# Herasafe/ Maxisafe 2030i Biological Safety Cabinets

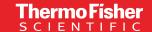

# Quick start guide

#### Initial start up

Plug the Thermo Scientific™ Herasafe™/
Maxisafe™ 2030i Biological Safety Cabinet
(BSC) into the power outlet, making sure
that the supply voltage matches the data
plate. When BSC is powered up, the
Thermo Scientific logo will be displayed for 25
seconds. Then, the start up wizard will provide
quidance.

# Before using cabinet

The BSC must be installation tested in accordance with EN 12469/2000.

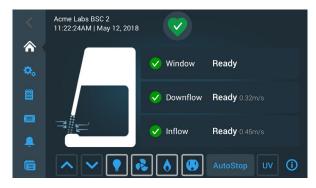

#### Home screen

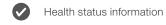

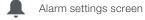

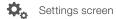

⇒# Air barrier operational

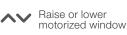

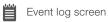

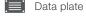

i Onboard help

# **Operating modes**

#### Working mode

Window at operating height, fans energized and airflows stable. Personal and product protections provided.

#### Standby mode

Window closed, fans energized and sample chamber environment maintained.

#### Disinfection mode

Window closed, fans and UV lamps energized. Sample chamber disinfected on timed cycle.

#### Access control

If desired, the administrator can set the BSC to 'Secure mode'. In secure mode

- User selects 'Login' and enters code.
- Controls can be accessed until logged out.
   Upon logging out only window controls are accessible.

#### **Health status**

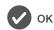

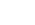

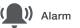

### **Event log**

The event log displays a complete record over the last 24 hours of the cabinet condition including alarms, alerts, control actions and periodic status of air velocities. The 'Event log' display can be filtered to include only items of interest.

The most recent six months of data can be downloaded to a USB drive in a CSV format.

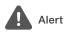

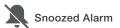

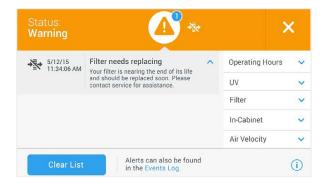

#### Alert screen

- Active and unacknowledged past alerts are listed.
   Tapping the down arrow provides additional information.
- Additional status information is available on the right section of the screen. Tapping the down arrow provides status information by category.

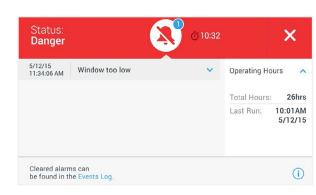

#### Alarm screen

- There are two main alarms; airflow and window position.
   Airflow alarms are indicated at the air barrier icon and inflow/downflow status. Window position alarm is indicated by a red window icon.
- Active and unacknowledged past alarms are listed.
   Tapping the down arrow provides additional information.
- Active alarms cannot be acknowledged until that condition is cleared.

For technical specifications, safety instructions including warnings and conditions for a safe usage, please refer to the user manual: <a href="https://assets.thermofisher.com/TFS-Assets/LED/manuals/HERASafe2030">https://assets.thermofisher.com/TFS-Assets/LED/manuals/HERASafe2030</a> Manual-EN.pdf

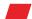

Learn more at thermofisher.com/bsc

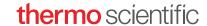